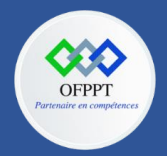

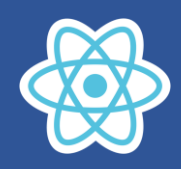

## **12. Incorporer des données dans une application React avec les hooks**

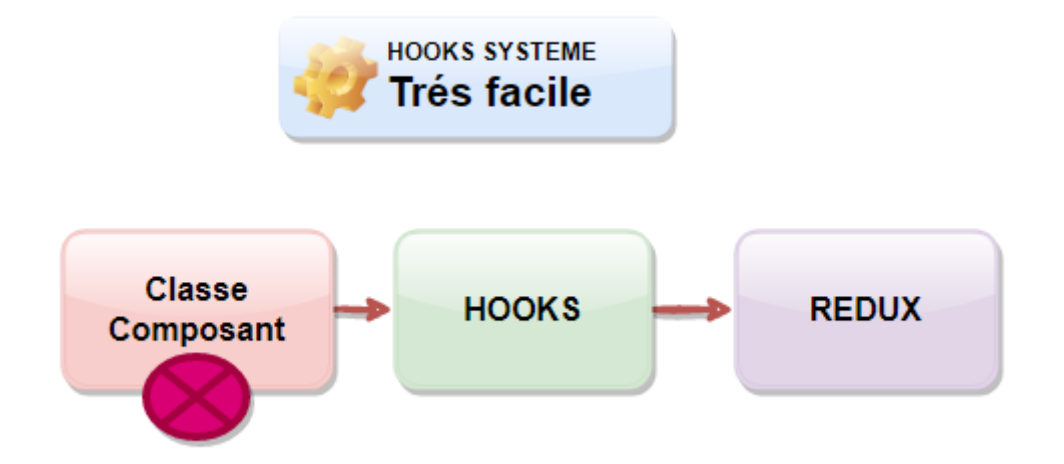

# **12.1. Utilisation des hooks pour gérer l'etat de composant créé par fonction**

Les Hooks ont été ajoutés à React dans la version 16.8.

Les Hooks permettent aux composants fonctionnels d'accéder à l'état et à d'autres fonctionnalités de React. Pour cette raison, les composants de classe ne sont généralement plus nécessaires.

Bien que les Hooks remplacent généralement les composants de classe, il n'est pas prévu de supprimer des classes de React.

Reprenant l'exemple précèdent en utilisant cette fois ci un composant AutreMessage créé par fonction

Pour expliquer l'objet state, considérons que nous souhaitions écrire un composant Message simple qui permet d'afficher le rendu suivant

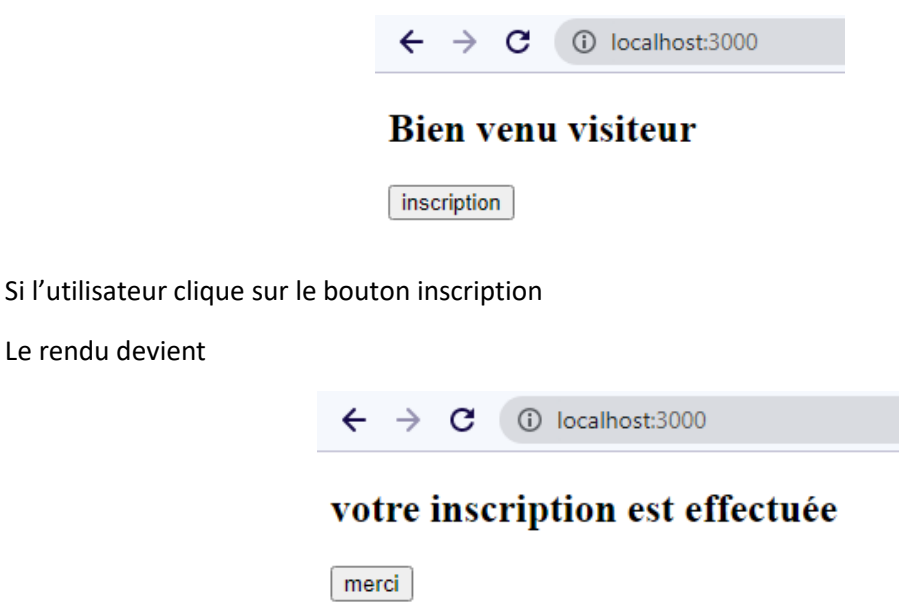

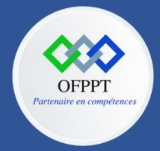

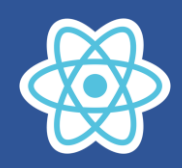

Vous allez remarquer que après le clic sur le bouton le message Bien Venu visiteur change pour devenir votre inscription est effectuée, le texte de bouton inscription change pour devenir merci

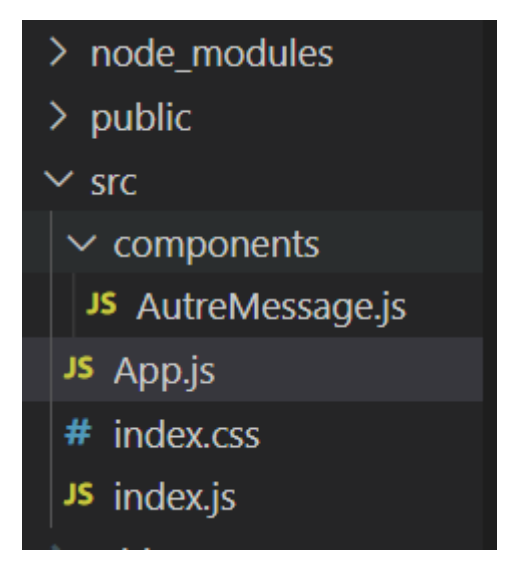

Créer le fichier AutreMessage.js dans le dossier src/components

# **AutreMessage.js**

```
import React, { useState } from "react";
export default function AutreMessage() {
  const [message, setMessage] = useState("Bien venu visiteur");
  const [btnMessage, setBtnMessage] = useState("inscription");
  function inscription() {
    setMessage("votre inscription est effectuée");
    setBtnMessage("merci");
  }
  return (
    <div>
      <h2>{message}</h2>
      <button onClick={() => inscription()}>{btnMessage}</button>
    \langle/div\rangle);
}
```
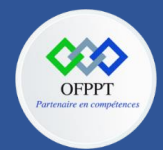

**C12 : Développer en Front-end S12: Incorporer des données dans une application React avec les hooks Cours**

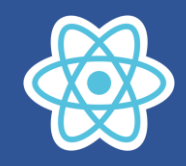

## **App.js**

Le fichier App est créer directement dans le dossier src

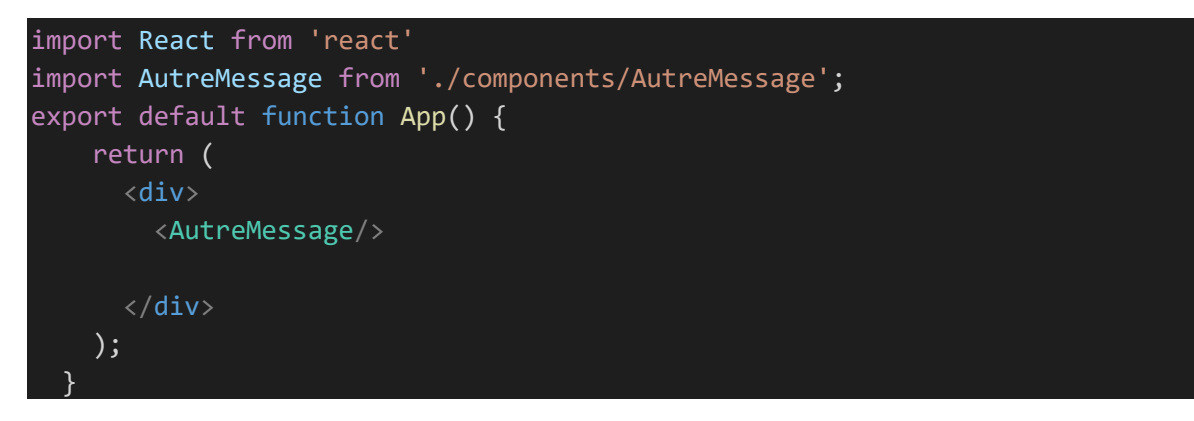

# **index.js**

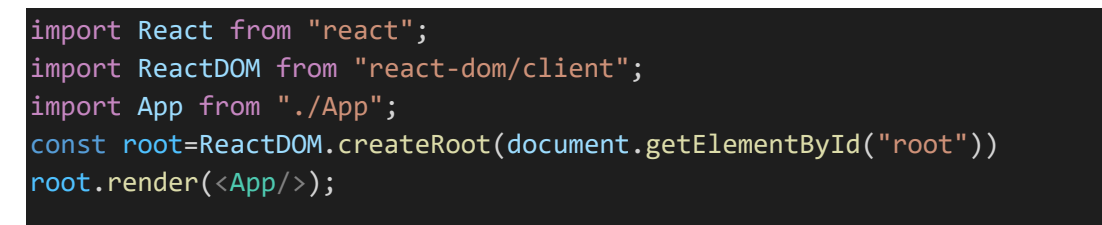

Vous allez remarquer que cette fois ci on a créé le composant App dans fichier App.js

# **explication du code de composant fonctionnel AutreMessage**

Pour utiliser le Hook useState il faut l'importer

import React, { useState } from "react";

Pour cet exemple on a besoin de gérer l'état de message et le texte du bouton.

const [message, setMessage] = useState("Bien venu visiteur");

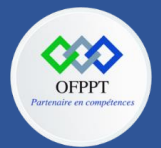

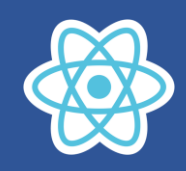

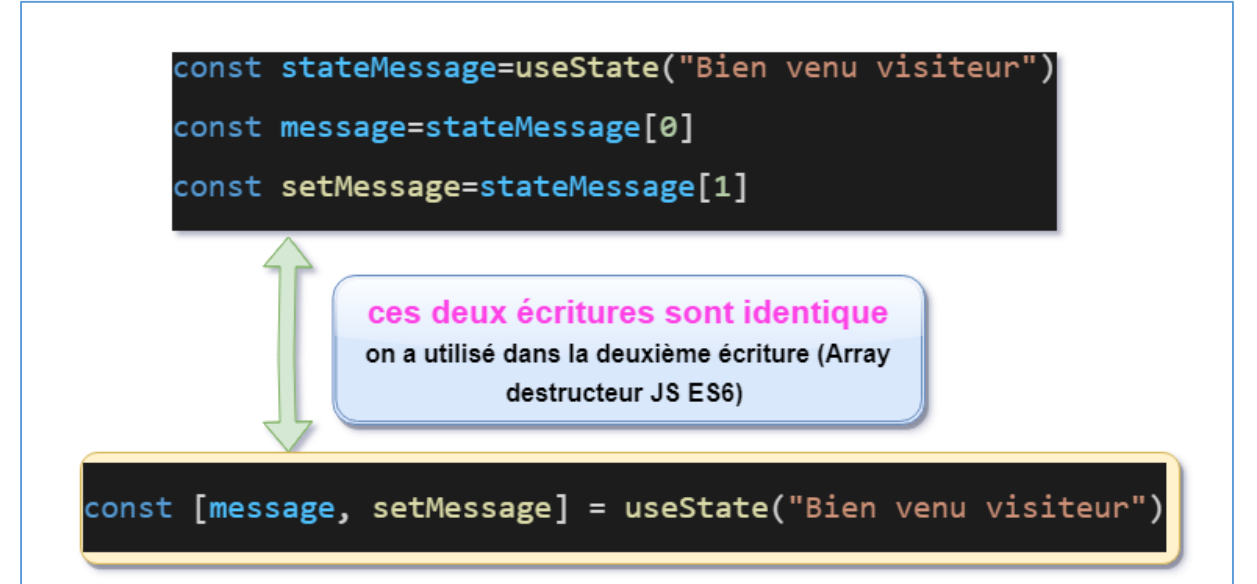

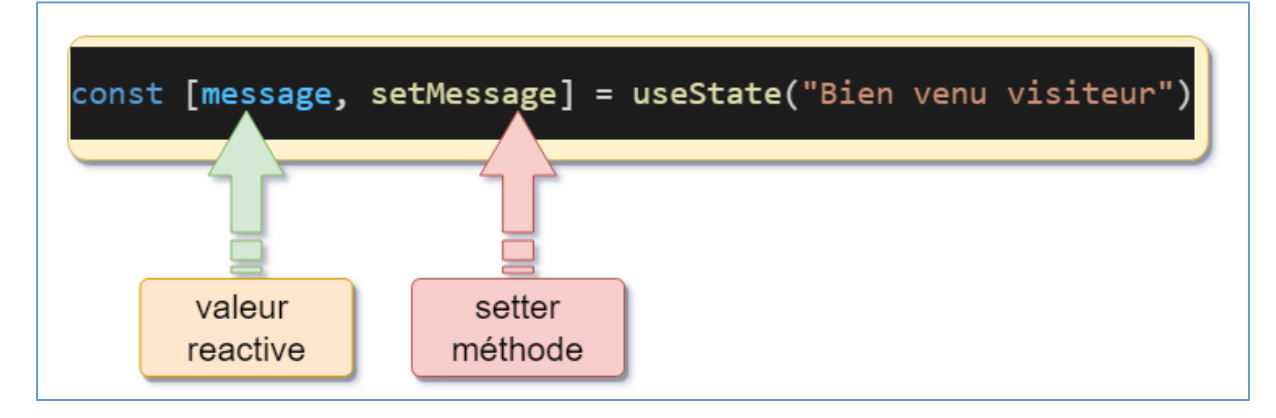

Le hook useState est une fonction fournie par REACT qui vous permet d'ajouter les fonctionnalités de React dans votre composant fonctionnel.

Le hook useState est une fonction qui retourne un Array contenant deux éléments

Le premier élément c'est la propriété message que l'on peut utiliser dans le composant fonctionnel, la propriété message est initialisée par l'argument de la fonction useState, dans ce cas message est initialisé par "Bien venu visiteur".

Le deuxième élément retourné c'est la fonction setMessage. la méthode setMessage permet de changer la valeur de la propriété message puis lance un rafraîchissement de user interface.

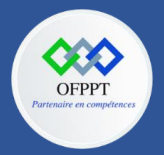

**C12 : Développer en Front-end S12: Incorporer des données dans une application React avec les hooks Cours**

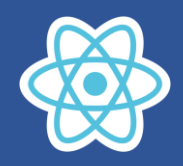

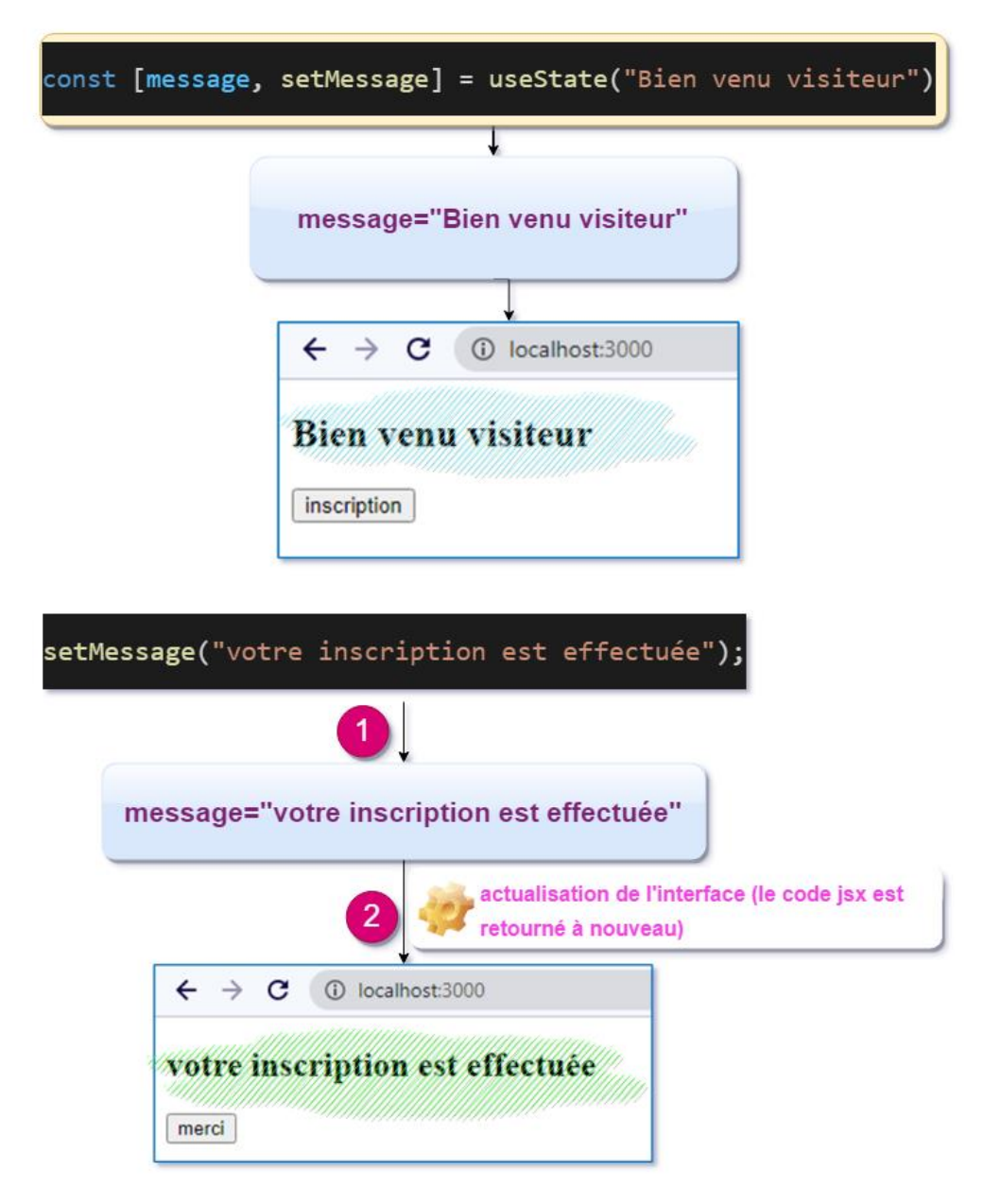

#### Pour cette écriture

<button onClick={() => inscription()}>{btnMessage}</button>

Vous allez remarquer qu'on a utilisé un arrow fonction qui fait appel à la fonction inscription après chaque événement click du bouton.

On peut utiliser aussi un callBack fonction

<button onClick={inscription}>{btnMessage}</button>

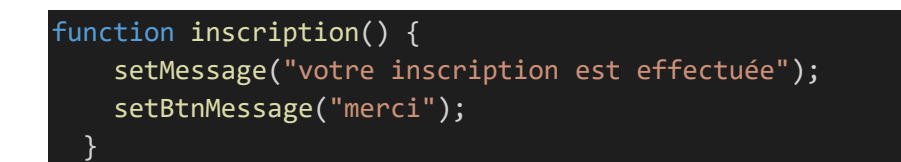

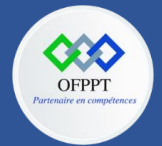

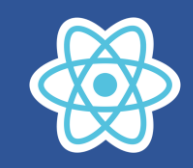

#### setMessage("votre inscription est effectuée");

setMessage modifie la valeur de la propriété message puis déclenche un rafraîchissement de l'interface, de même pour setBtnMessage

# **Attention si on fait appel de la fonction inscription directement**

<button onClick={inscription()}>{btnMessage}</button>

Vous allez avoir ce message d'erreur sur le console

- ⊗ ▶Uncaught Error: Too many re-renders. React limits the number of renders to prevent an infinite loop.<br>at renderWithHooks (<u>react-dom.development.js:16317:1</u>)
	- at updateFunctionComponent (react-dom.development.js:19588:1)
		-
	- at beginNork (react-dom.development.js:21601:1)<br>at HTMLUnknownElement.callCallback (react-dom.development.js:4164:1)
	- at Object.invokeGuardedCallbackDev (react-dom.development.js:4213:1)

Ceci est dû a une boucle infinie, en effet la fonction inscription est appelée au chargement de l'interface, cette même fonction inscription contient

Les instructions

setMessage("votre inscription est effectuée"); setBtnMessage("merci");

qui a leurs tours déclenchent un ré-render de l'interface,et voilà on est dans une boucle infinie

**Remarque : Attention Il ne faut pas changer directement les propriétés d'états !!!!**

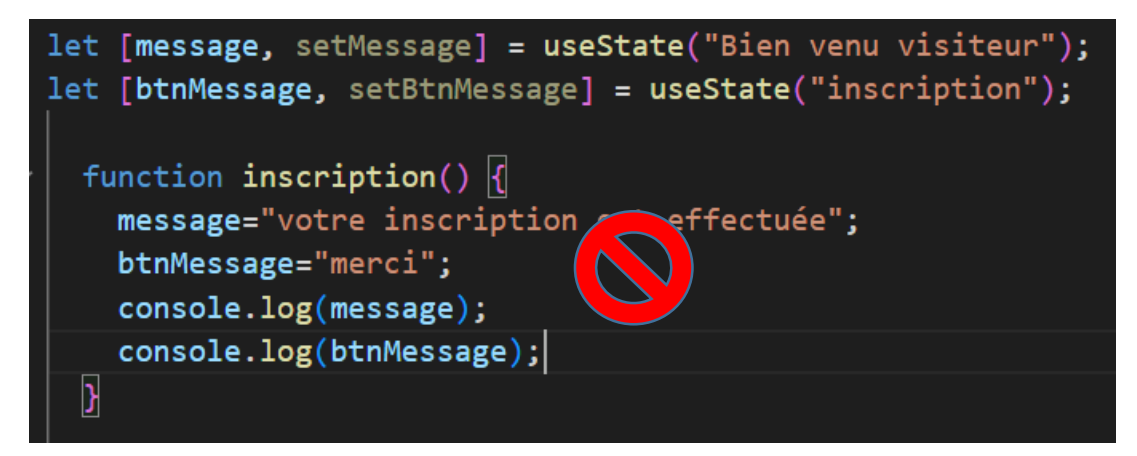

On a changé const par let

Puis dans la méthode inscription on a changé directement les propriétés d'Etats

On remarque que après le click l'interface n a pas changé

Le rendu du console :

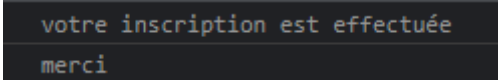

# **Donc il faut faire Attention !!!!!**

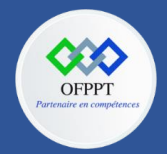

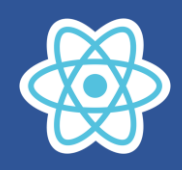

# **Exercice d'application**

Réalisation d'un compteur

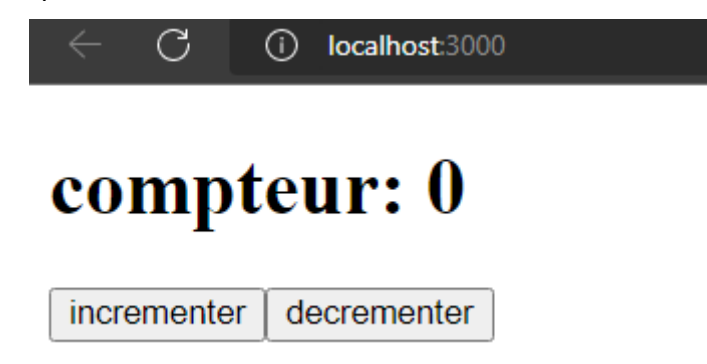

Le click sur le bouton incrementer incrémente le compteur

Le click sur le bouton decrementer décrémente le compteur

La valeur du compteur doit être affiché

D'où on a besoin d'une propriété d'état on va la nommée valeur

## **Composant Compteur.js**

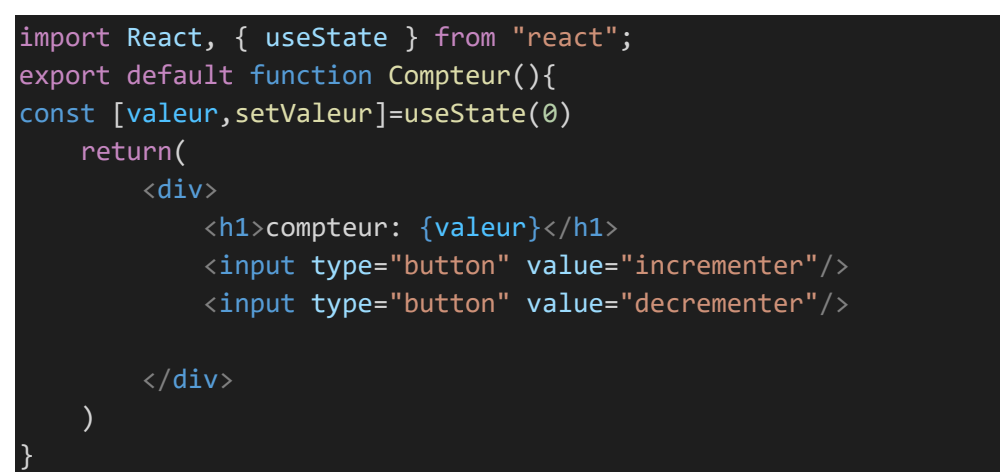

#### **Index.js**

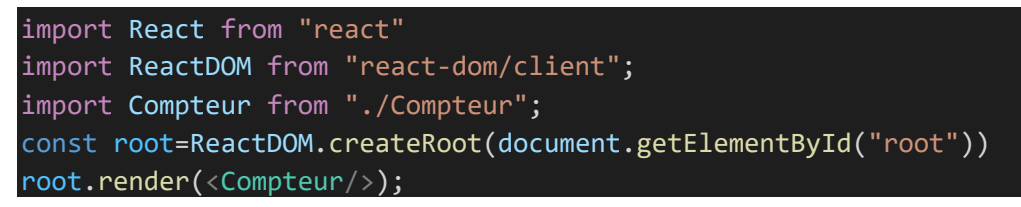

On remarque que l'interface affiche la valeur 0 car

const [valeur,setValeur]=useState(0)

La propriété valeur est initialisé par 0

Maintenant on gère les événements clicks des deux boutons

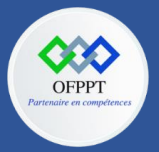

**C12 : Développer en Front-end S12: Incorporer des données dans une application React avec les hooks Cours**

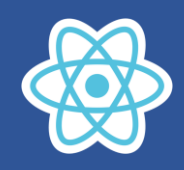

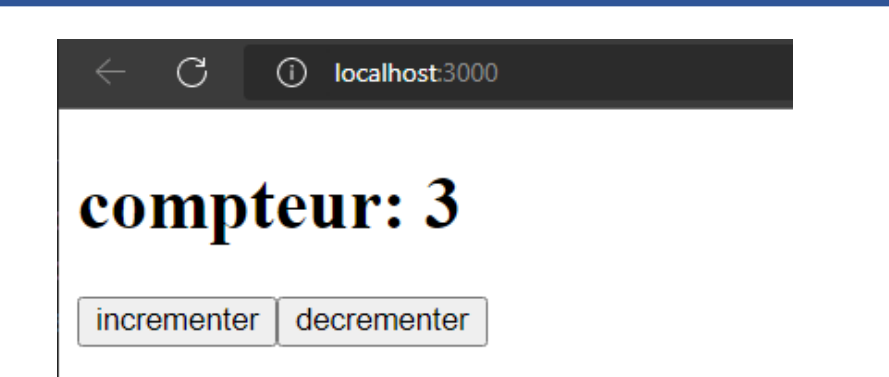

le code devient :

```
import React, { useState } from "react";
export default function Compteur(){
const [valeur,setValeur]=useState(0)
function incrementer(){
    setValeur(valeur+1)
}
function decrementer(){
    setValeur(valeur-1)
}
    return(
        <div>
            <h1>compteur: {valeur}</h1>
            <input type="button" value="incrementer" onClick={incrementer}/>
            <input type="button" value="decrementer" onClick={decrementer}/>
        </div>
    )
}
```
On peut l'écrire autrement en utilisant un arrow fonction :

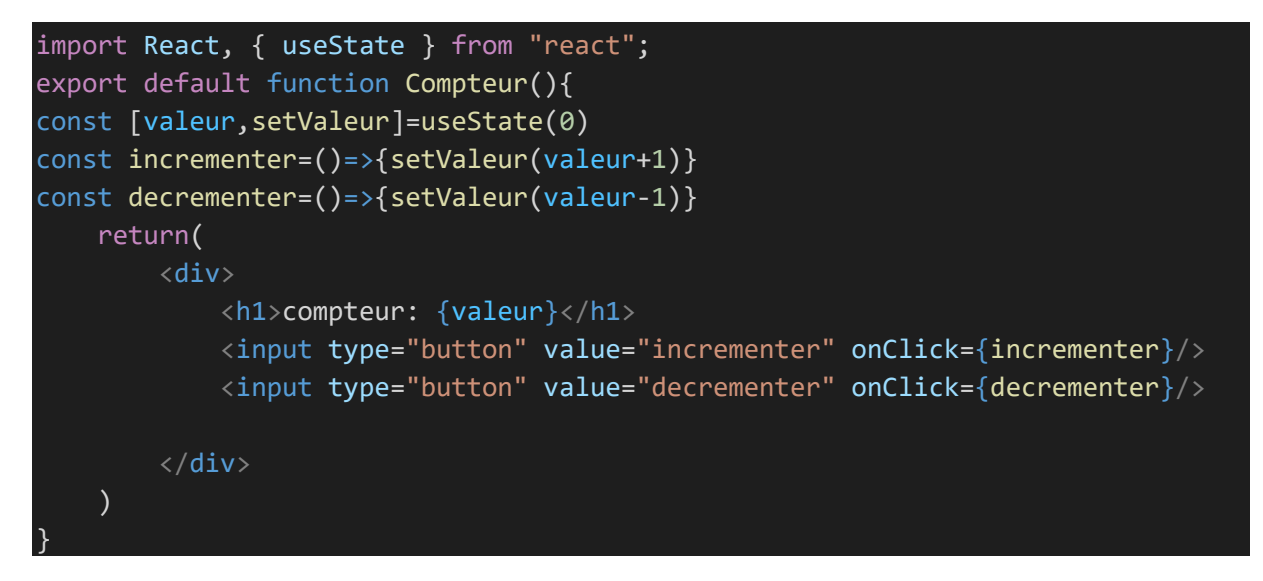

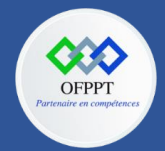

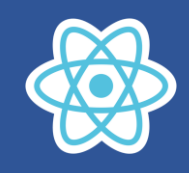

Ou encore

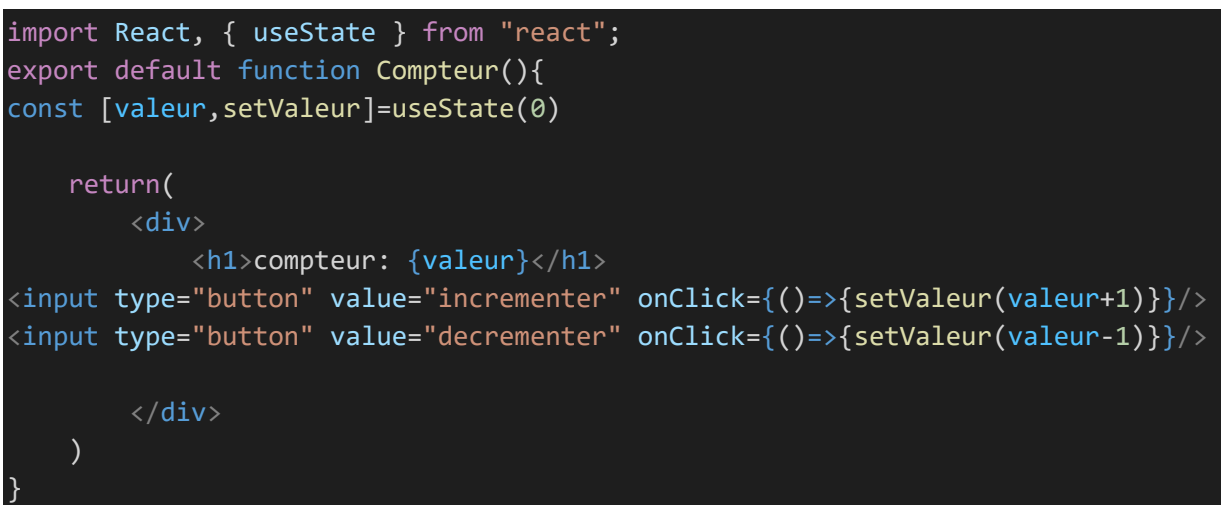

C'est à vous de choisir ;)

# **Si on assimile la logique des états (state) en React ça va nous permettre d'ouvrir les portes de React**

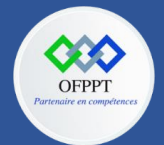

**C12 : Développer en Front-end S12: Incorporer des données dans une application React avec les hooks Cours**

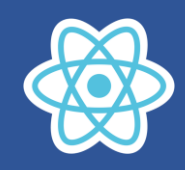

## **12.2. useEffect :**

**Le Hook useEffect, ajoute la possibilité d'effectuer des effets secondaires à partir d'un fonctionnel composant . Il a le même objectif que componentDidMount, componentDidUpdate et componentWillUnmount dans les classes React, mais unifié en une seule API.**

useEffect s'exécute après le rendu initial et après chaque mise à jour, donc par défaut, il est cohérent avec ce qu'il a rendu et vous pouvez désactiver ce comportement si vous le souhaitez pour des raisons de performances et/ou si vous avez une logique spéciale.

useEffect est déclaré à l'intérieur du composant, pour ce la useEffect nous donne un accès aux variables d'état.

Si nous voulons utiliser un useEffet de notre composant, importer **useEffect** à partir de **react**

import React ,{useEffect, useState} from "react"; et en suite nous demandons à React quoi faire après chaque changement

useEffect(()=>{document.title=nom;},[nom])

#### **Exemple 1 :**

Prenant l'exemple de compteur, on souhaite afficher sur la console la valeur de compteur. pour ce faire, le code doit être exécuté après chaque rendu de l'interface, le bon emplacement du code sera dans useEffect

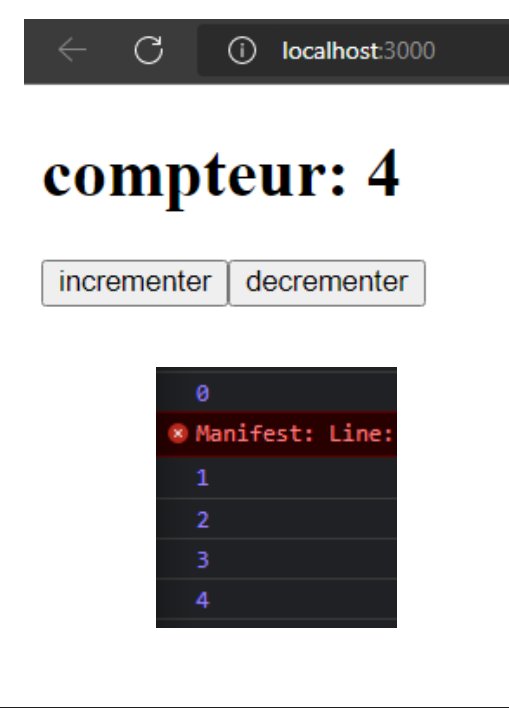

Le code :

```
import React, { useEffect, useState } from "react";
export default function Compteur(){
const [valeur,setValeur]=useState(0)
function incrementer(){setValeur(valeur+1)}
function decrementer(){setValeur(valeur-1)}
```
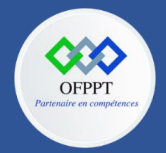

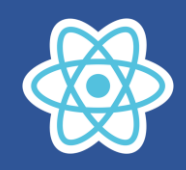

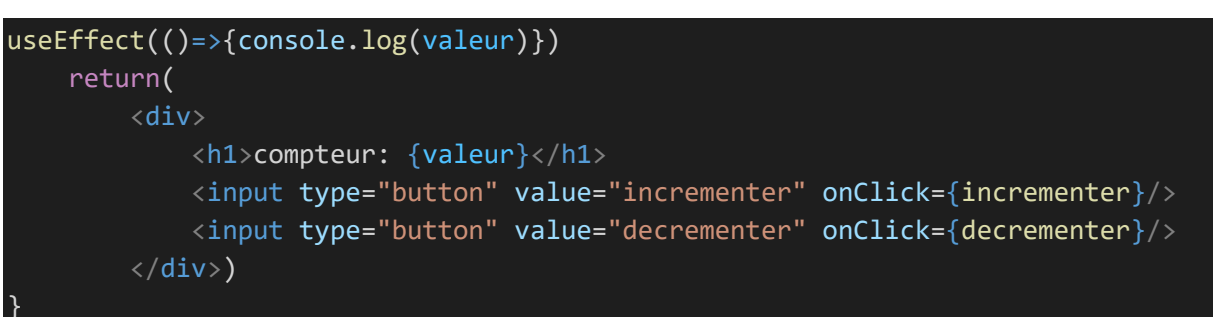

On peut aussi utiliser useEffect avec le deuxième argument :

useEffect(()=>{console.log(valeur)},[valeur])

comme ça on est sure que l'exécution se fait seulement si la valeur est modifiée.

#### **Exemple 2 :**

Le titre de document va prendre la valeur du nom après chaque modification du nom

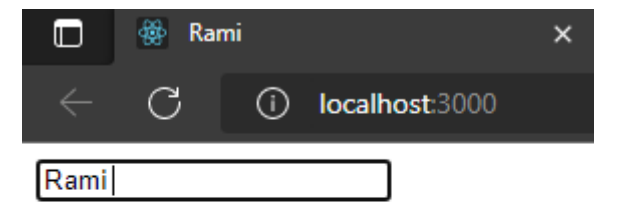

# **Salutation**

salut Rami

Le composant fonctionnel Salutation permet d'afficher automatiquement le Nom dans le paragraphe en bas puis aussi dans le titre du document.

Le nom est modifié par l'élément input

Indes.js

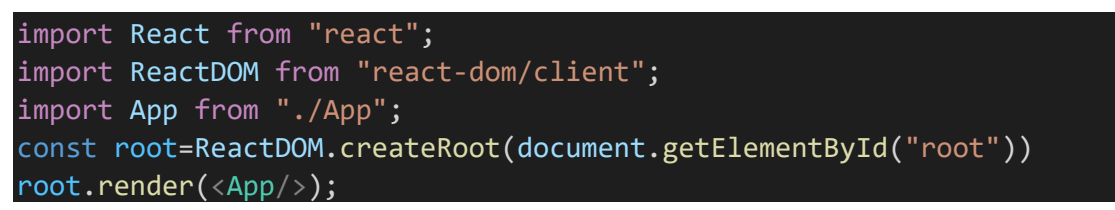

**App.js**

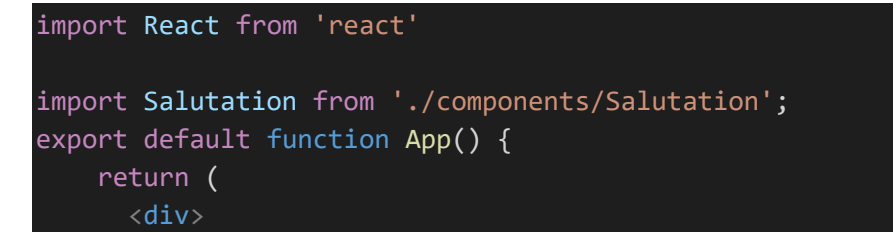

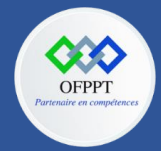

<Salutation/>

</div>

**C12 : Développer en Front-end S12: Incorporer des données dans une application React avec les hooks Cours**

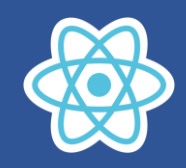

**Salutation.js**

);

}

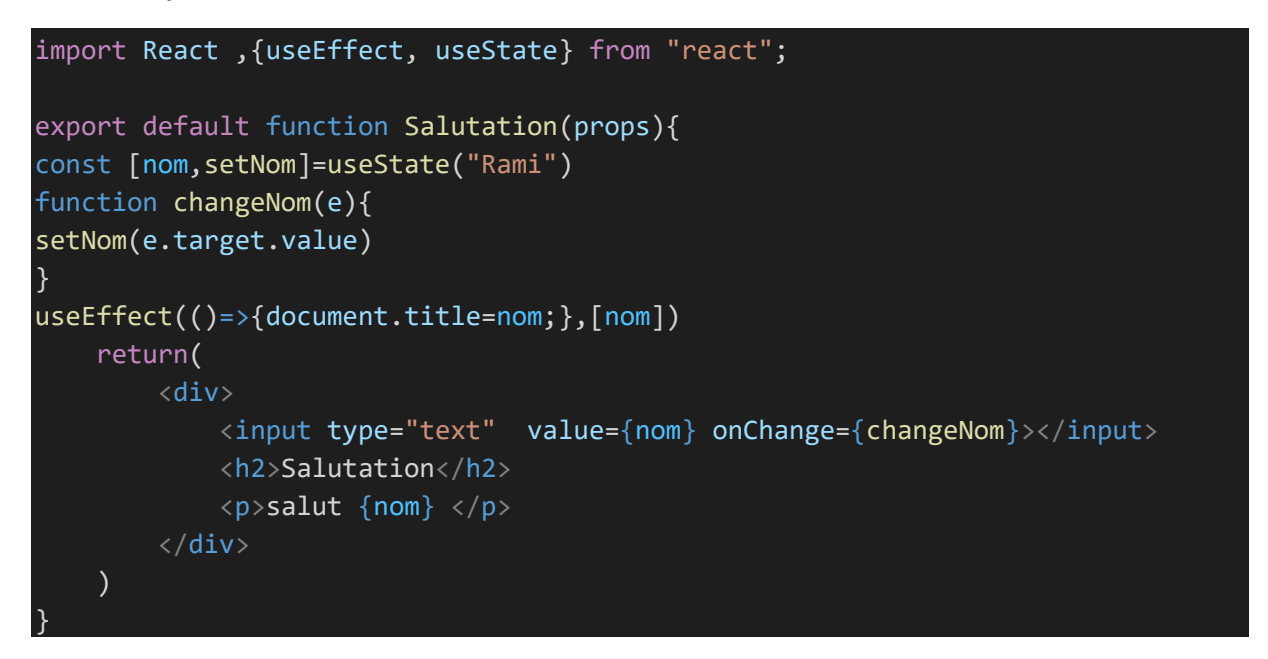

#### useEffect(()=>{document.title=nom;},[nom])

useEffect est exécutée en passant en argument un arrow fonction qui contient le code qui va être executé, Le deuxième argument est un Array optionnel ,si il est omis useEffect s'exécute après le rendu initial et après chaque mise à jour de tous les propriétés states .

Si le deuxième argument est renseigné, useEffect s'execute après le rendu initial et après la modification seulement des propriétés qui se trouvent dans l'Array

Dans notre exemple

useEffect(()=>{document.title=nom;},[nom])

useEffect s'exécute après le rendu initial et après la modification seulement de la propriété nom

d'où le code **document.title=nom**; va être exécuté que si la propriété nom est modifiée

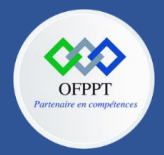

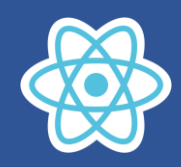

## **Les différents comportements de useEffect selon le deuxième argument**

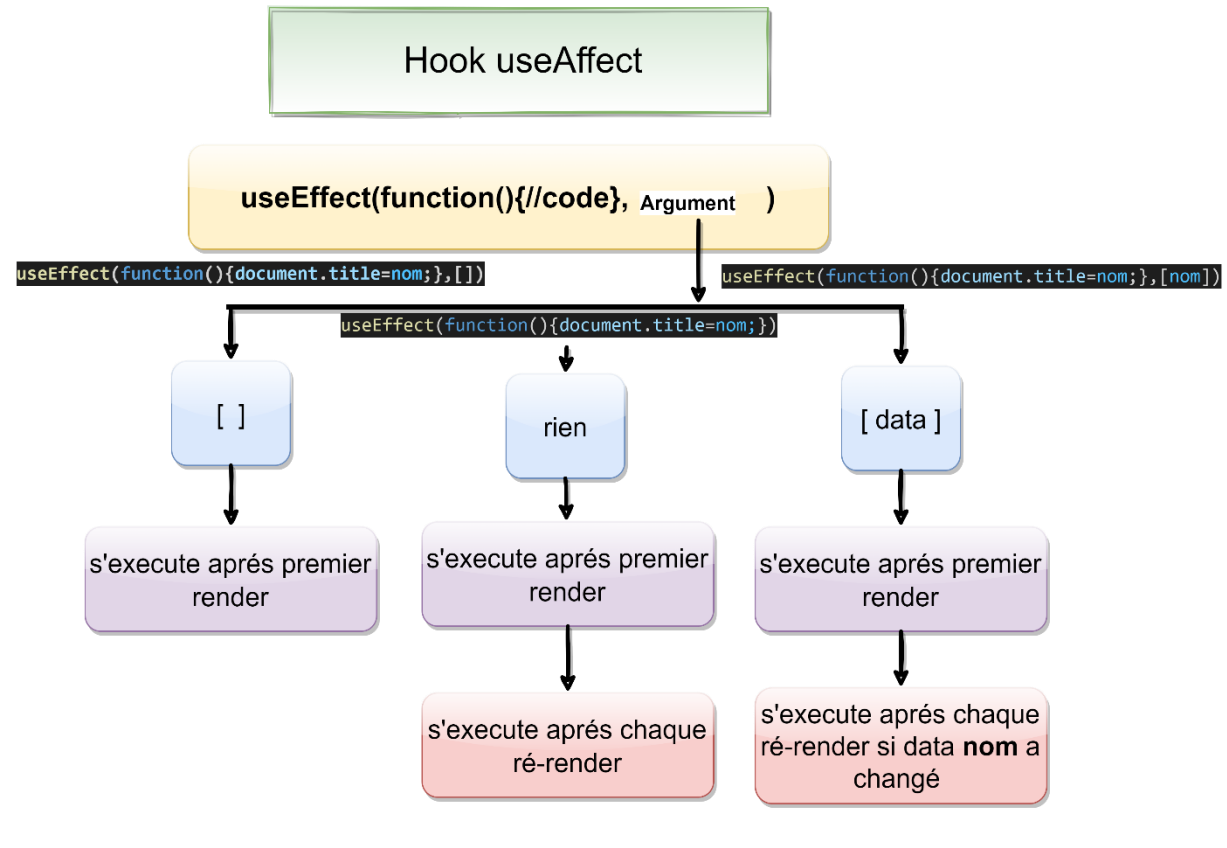

Argument peut être :

- $\checkmark$  []
- $\checkmark$  [prop1,prop2.....]
- $\checkmark$  rien

#### **Exercice d'application**

On reprend l'exercice précèdent, en ajoutant le prenom et l'âge cette fois ci on souhaite que le titre de la page prend les valeurs nom et le prenom Au chargement

Le rendu est :

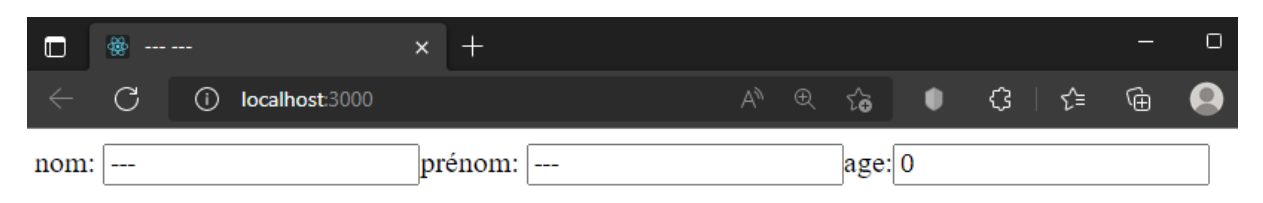

# **Salutation**

salut --- --- vote age est:0

Les propriétés d'états prennent les valeurs d'initialisation

const [nom,setNom]=useState("---")

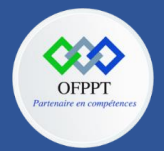

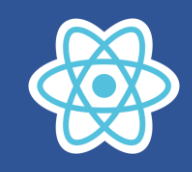

const [prenom,setPrenom]=useState("---") const [age,setAge]=useState(0)

On remarque que le titre du document prend aussi les valeurs initiales

Après la saisie des informations on a le rendu suivant :

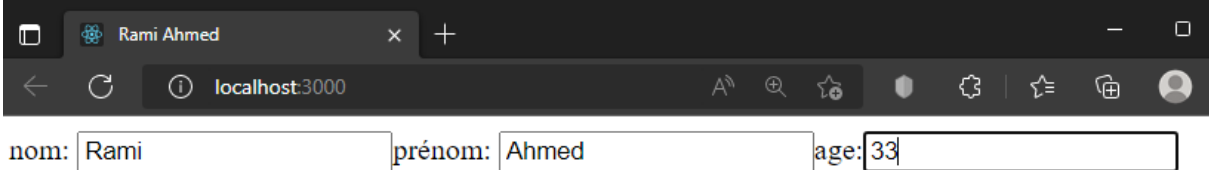

# **Salutation**

salut Rami Ahmed vote age est:33

#### Le titre du document est mis à jour aussi le message est mis à jour

Le code du composant Salutation

```
import React ,{useEffect, useState} from "react";
export default function Salutation(props){
const [nom,setNom]=useState("---")
const [prenom, setPrenom]=useState("---")
const [age,setAge]=useState(0)
function changeNom(e){ 
    setNom(e.target.value)
}
function changePrenom(e){ 
    setPrenom(e.target.value)
}
function changeAge(e){ 
     setAge(e.target.value)
}
useEffect(function(){document.title=nom+" "+prenom;},[nom,prenom])
    return(
        <div>
 <label>nom:</label>
<input type="text" value={nom} onChange={changeNom}></input>
<label>prénom:</label>
<input type="text" value={prenom} onChange={changePrenom}></input>
<label>age:</label>
<input type="text" value={age} onChange={changeAge}></input>
 <h2>Salutation</h2>
 <p>salut {nom} {prenom} vote age est:{age}</p>
 \langle/div\rangle)
}
```
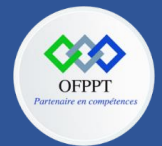

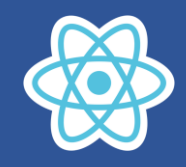

Analysant ce code

useEffect(function(){document.title=nom+" "+prenom;},[nom,prenom])

Deuxième argument contient l'Array [nom,prenom]

Dans cette situation le deuxième argument de useEffect est un Array contenant les propriétés d'états nom et prenom,par conséquence useEffect s'exécute au premier rendu et a chaque modification des propriétés d'états nom et prenom

Maintenant si on utilise cette écriture

useEffect(function(){document.title=nom+" "+prenom;},[nom])

Deuxième argument contient [nom]

Le rendu après avoir renseigné les informations

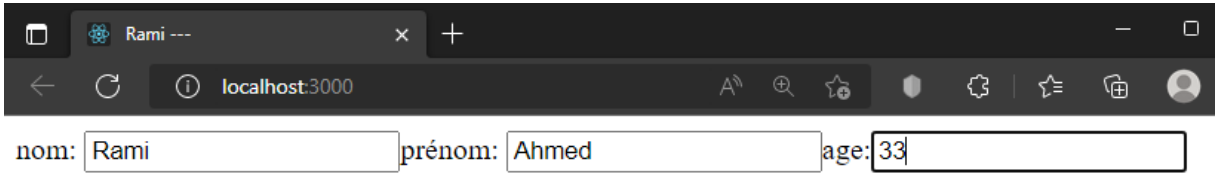

# **Salutation**

salut Rami Ahmed vote age est:33

UseEffect est exécutée au premier rendu et seulement au changement du nom,car le deuxième argument de useEffect est [nom].

Par contre le message est toujours mis à jour

Regardons maintenant si on utilise cette écriture

useEffect(function(){document.title=nom+" "+prenom;},[])

Deuxième argument contient un Array vide

Le rendu relatif à cette écriture après avoir renseigné les informations :

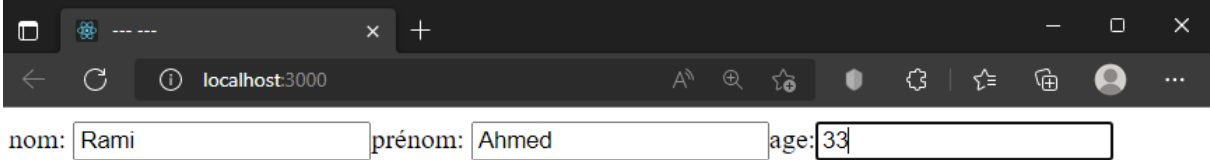

# **Salutation**

salut Rami Ahmed vote age est:33

Vous allez remarquer que useEffect est exécuté seulement au premier rendu,

En fin si on utilise cette écriture :

useEffect(function(){document.title=nom+" "+prenom+" "+age;})

useEffect sans deuxième argument

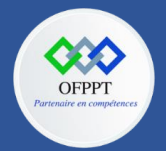

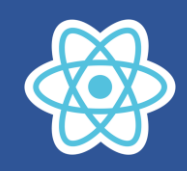

Le rendu relatif à cette écriture après avoir renseigné les informations :

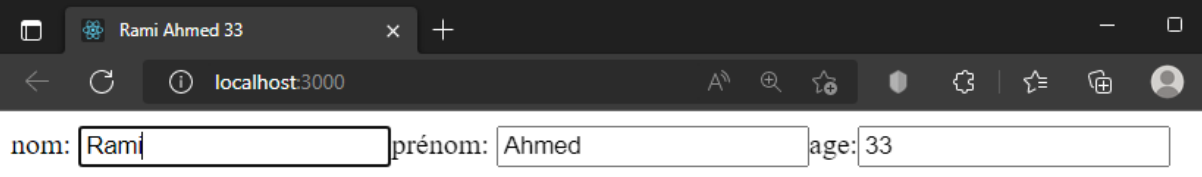

# **Salutation**

salut Rami Ahmed vote age est:33

Vous allez remarquer que useEffect maintenant est executé au premier rendu et a tous les mis à jour des propriétés d'état nom, prenom et age

## **Quiz :**

#### **Question 1 :**

Jetez un œil au code suivant. Après l'avoir exécuté, combien de console.log vous attendriezvous à voir, et quand les verriez-vous ?

```
import React, { useEffect } from 'react';
import ReactDOM from 'react-dom';
const App = () => {
   useEffect(() => {
     console.log('TEST!');
   }, []);
   return <div>test composant</div>;
};
ReactDOM.render(<App />, document.querySelector('#root'));
```
a- Je vais voir un log de 'TEST', il est affiché après le composant est rendu

- b- Je ne vais voir aucun log
- c- Je vais voir un log de 'TEST', il est affiché avant le composant est rendu
- d- Je vais voir deux log de 'TEST',ils sont affichés après le composant est rendu

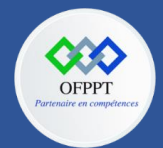

**C12 : Développer en Front-end S12: Incorporer des données dans une application React avec les hooks Cours**

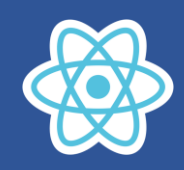

#### **Question 2 :**

Jetez un œil au code suivant. Imaginez qu'il soit exécuté, puis qu'un utilisateur a cliqué trois fois sur l'élément bouton. Combien d'instructions de log 'TEST' vous attendriez-vous à voir imprimées ?

```
import React, { useEffect, useState } from 'react';
import ReactDOM from 'react-dom';
const App = () => {
const [count, setCount] = useState(0);
 useEffect(() => {
console.log('TEST!');
}, []);
 const onClick = () => {
setCount(count + 1); };
   return (
<div>
<h1>Count: {count}</h1>
<button onClick={onClick}>Click me!</button>
</div>
);};
ReactDOM.render(<App />, document.querySelector('#root'));
```
- a- Je vais voir trois console.log 'TEST'
- b- Je vais voir quatre console.log 'TEST'
- c- Je vais voir un console.log 'TEST'

#### **Question 3 :**

Jetez un œil à l'extrait de code suivant. C'est identique à la dernière question, sauf que maintenant useEffect a un tableau avec un seul argument à l'intérieur.

Combien de fois vous attendez-vous à voir l'instruction de console.log 'TEST' après qu'un utilisateur a cliqué trois fois sur le bouton ?

```
import React, { useEffect, useState } from 'react';
import ReactDOM from 'react-dom';
const App = () => {
const [count, setCount] = useState(0);
 useEffect(() => {console.log('TEST!');
   }, [count]);
  const onClick = () => {
    setCount(count + 1);};
return (
<div>
<h1>Count: {count}</h1>
<button onClick={onClick}>Click me!</button>
</div>)}
ReactDOM.render(<App />, document.querySelector('#root'));
a- Je vais voir un console.log 'TEST'
```
- b- Je vais voir deux console.log 'TEST'
- c- Je vais voir trois console.log 'TEST'
- d- Je vais voir quatre console.log 'TEST'

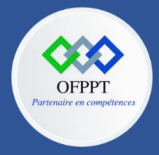

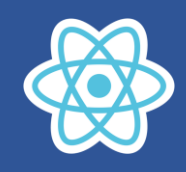

#### L'extension React Dévelope Tools, permet de faire le debugging

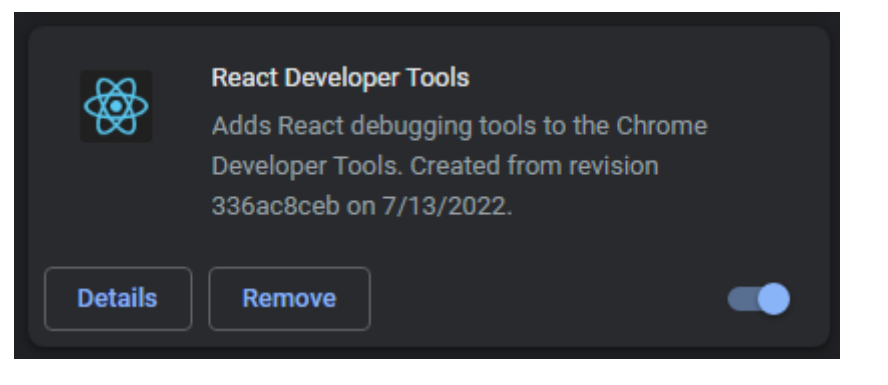

#### Voir le volet Component

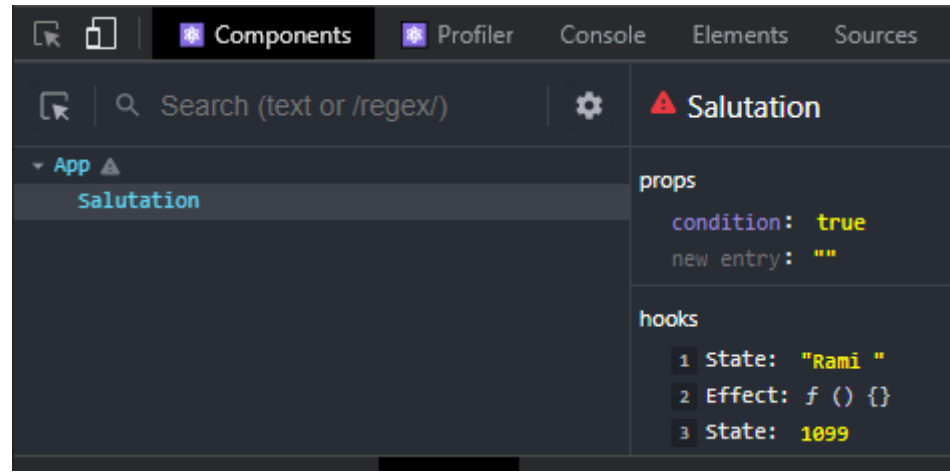

## **12.3. Utilisation de useEffect pour charger les données d'un API**

Le chargement des données provenant d'un API se fait seulement au chargement de user interface c-à-d au premier rendu du composant

Soit le endPoint suivant :

```
https://jsonplaceholder.typicode.com/posts
```
qui retourne un array des posts sous la forme

```
[
   {
     "userId": 1,
     "id": 1,
     "title": "sunt aut facere repellat provident occaecati exceptur",
     "body": "test"
  },
   {
     "userId": 1,
     "id": 2,
     "title": "qui est esse",
     "body": "test2"
   },…………..]
```
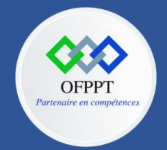

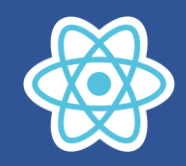

#### Soit l'interface

G (i) localhost:3000

# liste des posts à partir d'un API

- sunt aut facere repellat provident occaecati excepturi optio reprehenderit
- qui est esse
- ea molestias quasi exercitationem repellat qui ipsa sit aut
- eum et est occaecati
- · nesciunt quas odio
- dolorem eum magni eos aperiam quia
- magnam facilis autem

# **App.js**

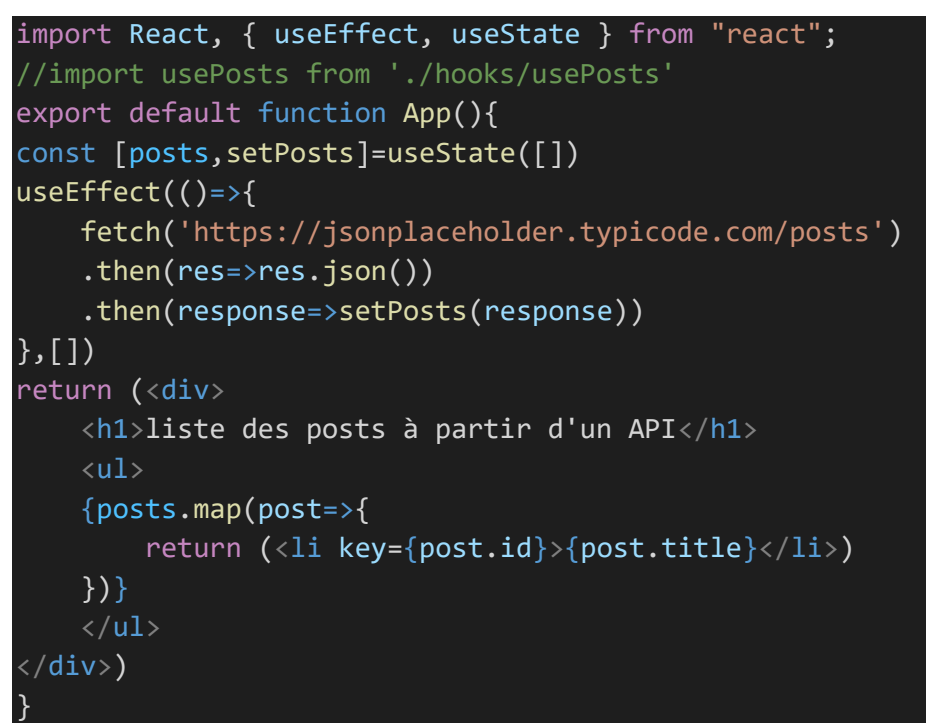

## **Index.js**

```
import React from "react";
import ReactDOM from "react-dom/client";
import App from "./App";
const root=ReactDOM.createRoot(document.getElementById("root"))
root.render(<App/>);
```
Comme vous remarquez on fait l'appel de fetch dans la fonction callback de useEffect,le deuxième argument de useEffect contient [],de ce fait fetch est exécuté seulement au premier chargement de user interface, par conséquent si on effectue des mise à jour de propriétés state, fetch ne sera pas réexécuté.

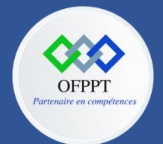

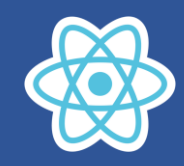

## **12.4. Construire vos propres Hooks**

Les customs Hooks ou bien les Hooks personnalisés sont des fonctions réutilisables.

Lorsque vous avez une logique de composant qui doit être utilisée par plusieurs composants, nous pouvons extraire cette logique dans un Hook personnalisé.

Les Hooks personnalisés commencent par convention par "use". Exemple : usePosts.

Dans l'exemple précèdent la logique de récupération des Posts par fetch peut être utilisé par plusieurs composants, pour ce faire on externalise cette logique dans Hooks usePosts.

## **Par convention on met le fichier usePosts.js dans le dossier hooks**

#### **usePosts.js**

```
import React, {useState, useEffect} from "react";
function usePosts(){
const [posts, setPosts]=useState([])
useEffect()=>{
fetch('https://jsonplaceholder.typicode.com/posts')
.then(res=>res.json())
.then(response=>setPosts(response))
},[])
return posts
}
export default usePosts
```
## **App.js**

```
import React, { useEffect, useState } from "react";
import usePosts from "./hooks/usePosts";
export default function App(){
const posts=usePosts()
return (<div>
    <h1>liste des posts à partir d'un API</h1>
    <ul>
    {posts.map(post=>{
        return (<li key={post.id}>{post.title}</li>)
    })}
    \langle \rangleul\rangle</div>)
}
```
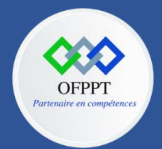

#### **OFPPT – DRIF**

**CDC en Digital, Intelligence Artificielle, Audiovisuel et Cinéma**

**C12 : Développer en Front-end S12: Incorporer des données dans une application React avec les hooks Cours**

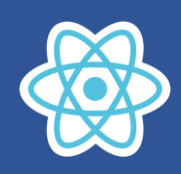

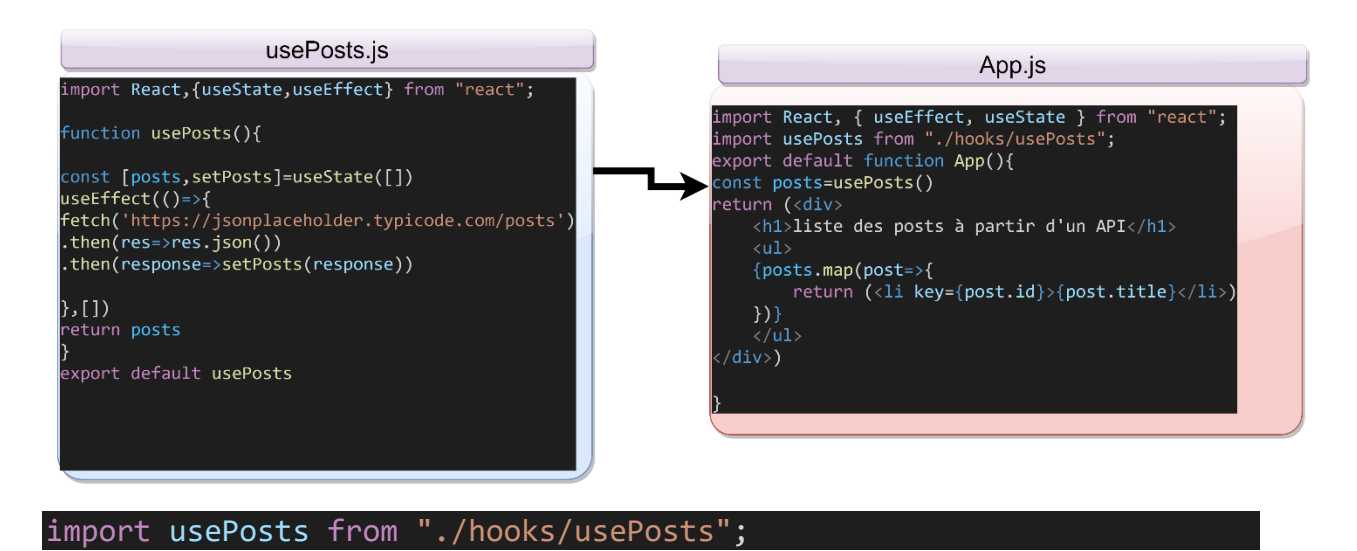

#### const posts=usePosts()

Posts fait référence à posts retourné par la fonction **usePosts** du hook usePosts.js

Par conséquent chaque composant qui nécessite cette logique peut utiliser ce hook usePosts